# 

#### **TABLE OF CONTENTS**

- Frequently Asked Questions
  - Student Experience
  - Proctor Experience
- Troubleshooting tips

### Student experience

# Q: What is Proctorio doing during my exam?

**A:** ATI is partnering with Proctorio to securely proctor assessments. Proctorio is a remote-monitoring platform that uses artificial intelligence and facial-detection technology to safeguard testing processes. During assessments, students will be monitored via webcam, microphone, and screen. The system will capture things like eye movement, clicks, sound captured by the microphone, and it will flag anything that may not be allowed. This is done by a machine, so a human is not actively watching you.

# Q: May I use a Chromebook to take the exam?

**A:** Yes. However, the student must have admin rights to download the Proctorio extension on the device.

#### Q: What if the student needs to use the restroom or leave the room?

**A:** The test taker can pause the test for up to five minutes but will still be monitored via webcam and microphone during this time to ensure they are maintaining test integrity protocols.

**Q:** What if the student is gone longer than the allotted five-minute pause?

**A:** Once the allotted five-minute pause has been used, the test will resume, and the timer will begin counting down. ATI Test Security will likely inform the proctor, afterwards, if the student was absent from their seat for an extended period of time.

Q: How are you addressing student accommodations with this offering?

A: Student accommodations will remain the same.

- Extra time accommodations: These are set within the faculty portal by a director, so the student will have extended time if designated this way.
- Screen reader: ATI internally tests their products using a combination of voiceover, jaws and nvda to promote WCAG 2.0 compliant operations for assistive reading.

Q: What might trigger a test abnormality during the test?

**A:** Some examples of what might trigger a flag to ATI's Test Security team are: noise/talking, eyes moving off screen consistently, attempting to open an additional webpage, attempting to use copy/paste, someone in the room with the test taker.

**Q:** What are the internet speed requirements to use Remote Proctoring with Proctorio? **A:** The internet speed required is 0.5 - 1 Mbps. You can test your internet speed using www.speedtest.net.

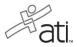

Q: Will the exam stop if there are sounds (animals, children, etc.) identified by the audio?

**A:** A student's test will not stop if noise is identified on the audio. Proctorio and ATI Test Security are very efficient at identifying true issues and what could be assumed as background noise. Test Security will only reach out if they believe a test taker was untruthful or a test has been compromised.

# Q: What if I have issues during the exam?

**A:** There is a chat feature in the top, left corner of the screen. This will connect you with a Proctorio employee who can help mitigate technical issues. This will not connect you to ATI or your instructor.

## Q: May I have scratch paper during my exam?

**A:** You may have one piece of scratch paper during the exam. Please destroy it after the test is completed.

# Q: What if I'm not comfortable sharing my screen/camera (privacy concerns, etc.)?

**A:** Your institution has agreed to the use of Proctorio and ATI to administer the exam. If you take issue with the following, please follow up with your institution.

# [Legal statement]

If your institution or organization has elected to use remote proctoring services during the administration of this exam, or if you have independently purchased access to this exam, by continuing with the exam, you agree to allow ATI and remote proctor providers to monitor you by webcam, microphone, browser, desktop, or any other means necessary to uphold ATI's test integrity. This may include recording of video, audio, and/or screen activity, and a scan of your surroundings and computer display. This monitoring will be conducted by machine and/or by a live person. You must remain on-screen and be in total view of the webcam for the entirety of the test outside of scheduled breaks, or your test attempt may be considered invalid. The information from the test session, including recordings, will be available to authorized personnel of ATI, remote proctor providers, and may also be provided to the institution or organization with which you are affiliated if they are requiring you to take the proctored ATI assessment. ATI and its providers will never sell your identifiable information and will only use it for test security purposes. You give ATI a worldwide, royalty-free right to use and disclose your information and recordings as described herein.

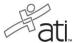

#### **Proctor experience**

### Q: As a proctor, will I be able to communicate with the test taker?

**A:** The proctor will not be able to communicate with the student. However, they will still need to monitor the student through the proctor monitoring platform. If the student has issues during the test, they can use the live chat functionality, which will connect them with a Proctorio employee.

# Q: If the exam is stopped for any reason, how should the proctor proceed? Should they let the student resume the test and wait for the security report on any flags?

**A:** If the exam is stopped, the proctor should check to see if there are any warnings (e.g. clicks outside the browser). If there are not, the proctor should allow the student to reenter the exam. If there are warnings, the proctor can decide whether to allow the student to resume or stop them until they can make contact with them at a later point.

### Q: Who is monitoring the video of the test takers?

**A:** At this time, ATI is responsible for reviewing incidents within the videos. Artificial intelligence from Proctorio flags possible incidents, and the ATI Test Security team and others review these incidents on a daily basis. If follow-up is required, they will reach out to the test taker and faculty.

### Q: What if I need to have a student go through a Dry Run more than once?

A: Please call ATI Support to have them reset the Dry Run.

### TROUBLESHOOTING TIPS

### **Reinstalling the Proctorio Google Chrome extension**

- 1. In the Google Chrome extension, click the three dots at the top right-hand corner of the browser.
- 2. Click More Tools > Extensions
- 3. Select the Proctorio extension > Remove
- 4. Enter your exam via the student site and it will prompt you to install the extension.

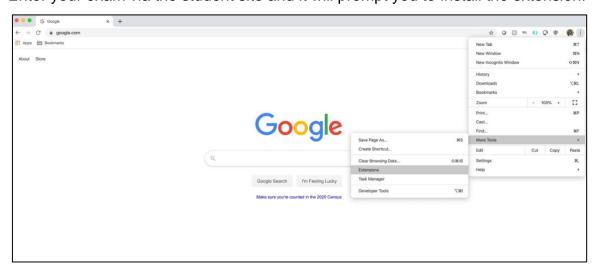

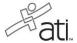

### Enabling screen share, microphone, and camera on a Mac:

- 1) Click the Apple in the top left corner of the screen
- 2) Click System Preferences
- 3) Click on Security and Privacy
- 4) Click on the Privacy tab
- 5) Go through Camera, Microphone, and Screen Recording and ensure Google Chrome is checked for each one. If it is not checked, you may need to click the lock in the bottom left corner of the window, then input your computer credentials to enable you to make changes.

Note: To make these changes we believe the user may need to input their account name and password to allow the change to be made. They may also be required to click on the lock in the lower, left corner of the screen.

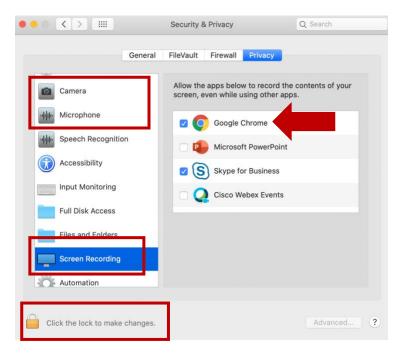

# Webcam and/or microphone error

- 1. Device privacy settings may need to be adjusted.
- 2. Enable microphone/webcam permissions for Google browser within device settings.

#### Webcam verification test failure

The webcam verification test captures five images from the user's webcam. This test makes sure that the system will be able to track head and eye movements without reporting false negatives.

The key to passing this test is finding a comfortable position where the face is evenly lit and centered in the frame. The user will not be able to access the exam until their face is clearly visible to the software.

- **Properly framed** Check to make sure that all facial features (eyes, nose, mouth, chin and hairline) are clearly visible and unobstructed.
- Visible lights Check what the camera is framing. Overhead lamps or other visible lights in the background can take the focus off the camera. The user might seem clearly visible, but the camera may try to focus on the light.
- Uneven lighting Check for shadows. If a lamp or open window is on one side of the user, it
  may cause part of the face to be lit or shadowed unevenly. Try dimming these light sources or
  find a position in the room to enable the face to be evenly lit.
- Back lit Check the lighting directly behind the user. If it is too bright directly behind the user, it could cause the camera to focus on that lighting rather than the person. This is most commonly caused by windows but can also occur from very brightly colored walls or highly contrasted backgrounds. The user should try to adjust their position or the lighting of the room to make the lighting more even in front of and behind themselves.

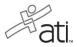

- Glare from glasses If the user's eyeglasses are reflecting a glare, the webcam image test can fail. The user does not need to remove their glasses. Glare can be avoided by dimming the computer screen or adjusting the angle of the webcam.
- Sunglasses/tinted glasses The user may not wear sunglasses or tinted glasses during the
  exam. If their prescription glasses have dark or tinted lenses for medical reasons, they must
  contact their professor, who might issue an override or ask that the glasses be removed
  temporarily to enable a retest.
- **Hat** Hats may not be worn during testing. Unless worn for religious purposes, the user must remove hats or head coverings that obscure the hair or hairline. Their full face must be visible, and the head covering must not cast any shadows on the face. Again, professors can issue an override for head coverings when necessary.